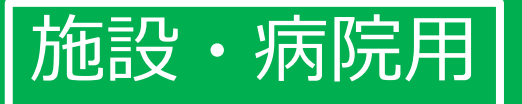

# **かんたん! オンライン面会のはじめ方 (LINE版)**

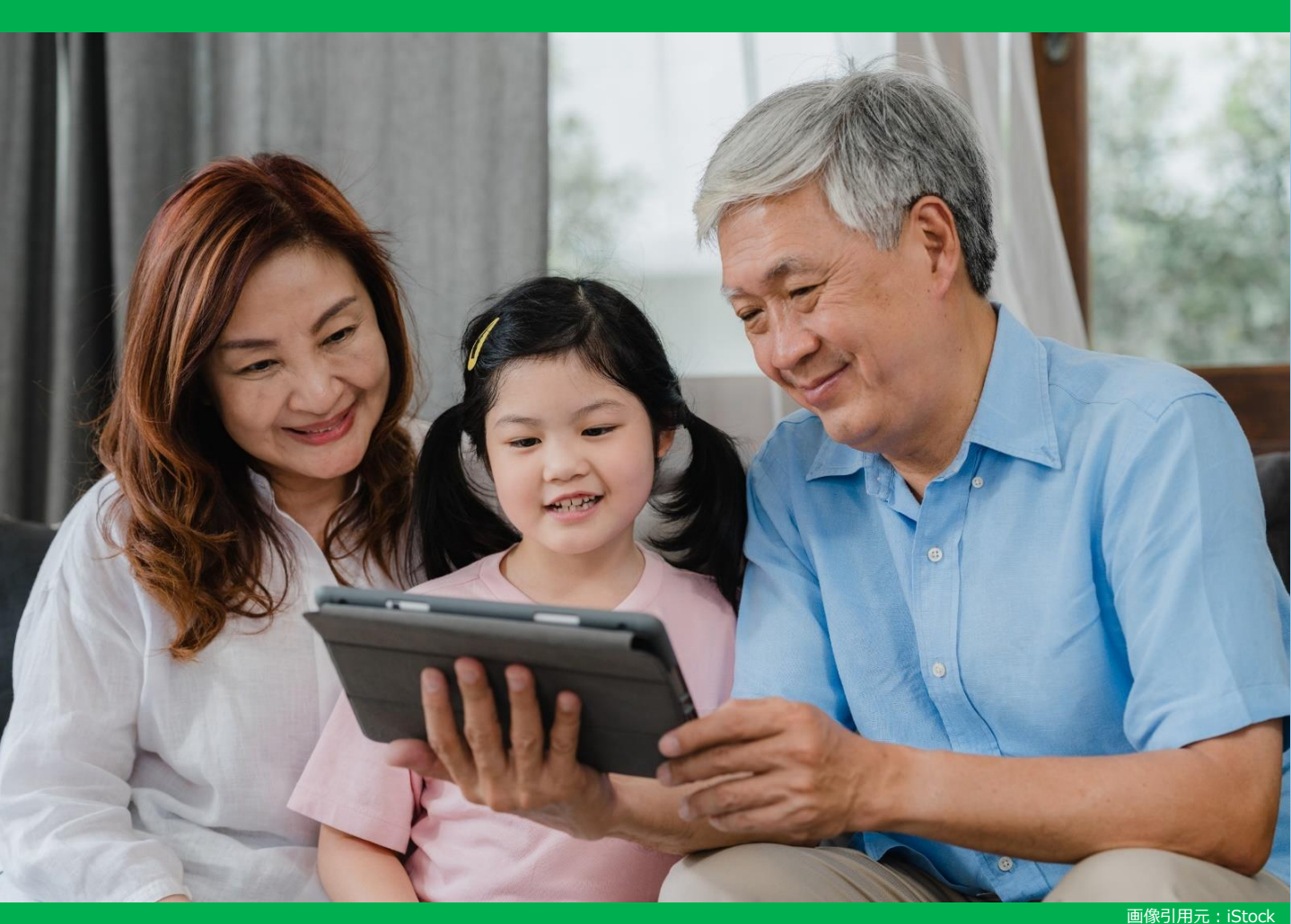

# **目次:オンライン面会を始める3ステップ 1.\*\*\***

**ステップ①(P2~3)** オンライン面会で使用するラインアカウントの マイQRコードをダウンロードする

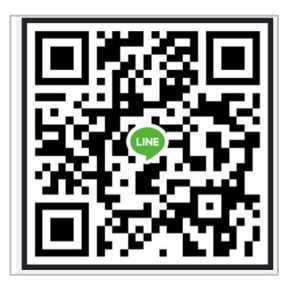

# **ステップ②(P4)** マイQRコードを面会希望者へ案内する

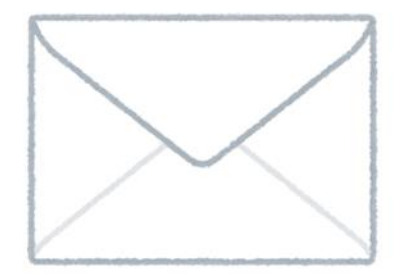

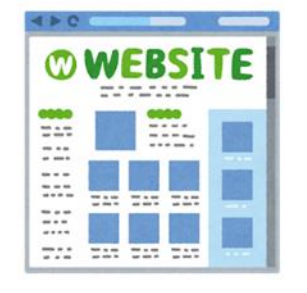

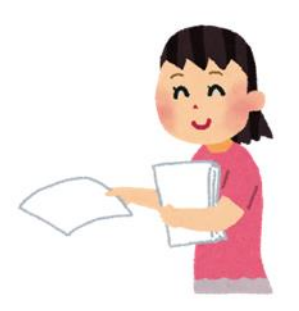

**ステップ③(P5)** 面会希望者とラインで繋がり、面会日当日に ビデオ通話する。

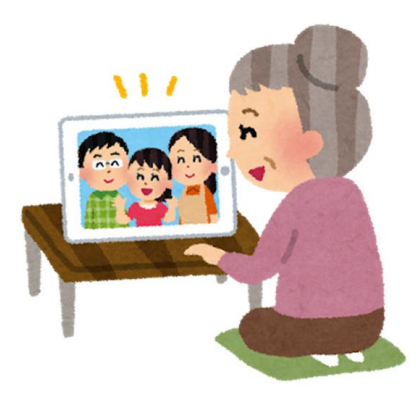

## **1.ステップ① \*\*\* マイQRコードをダウンロードする(1/2)**

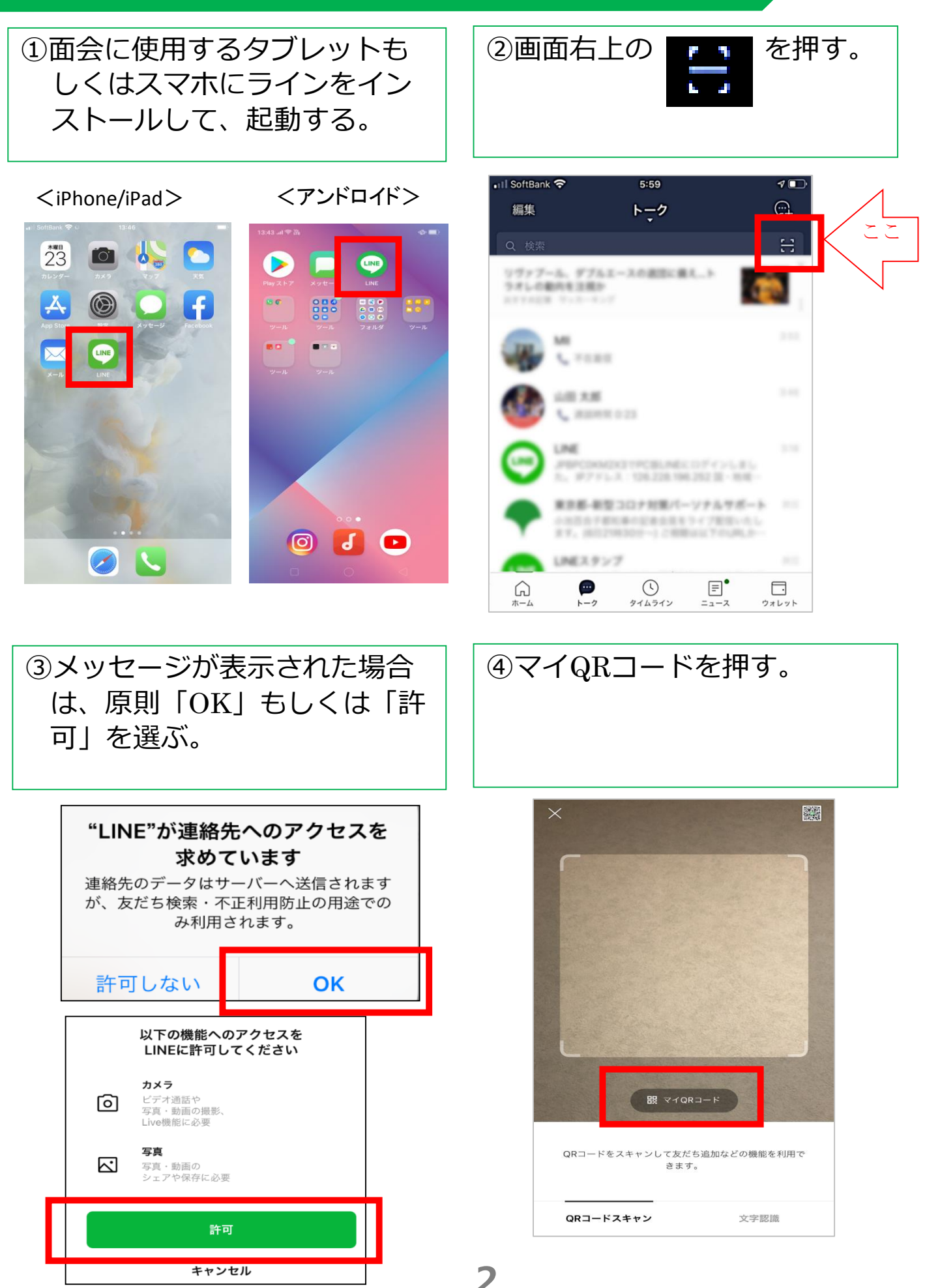

# **1.ステップ① \*\*\* マイQRコードをダウンロードする(2/2)**

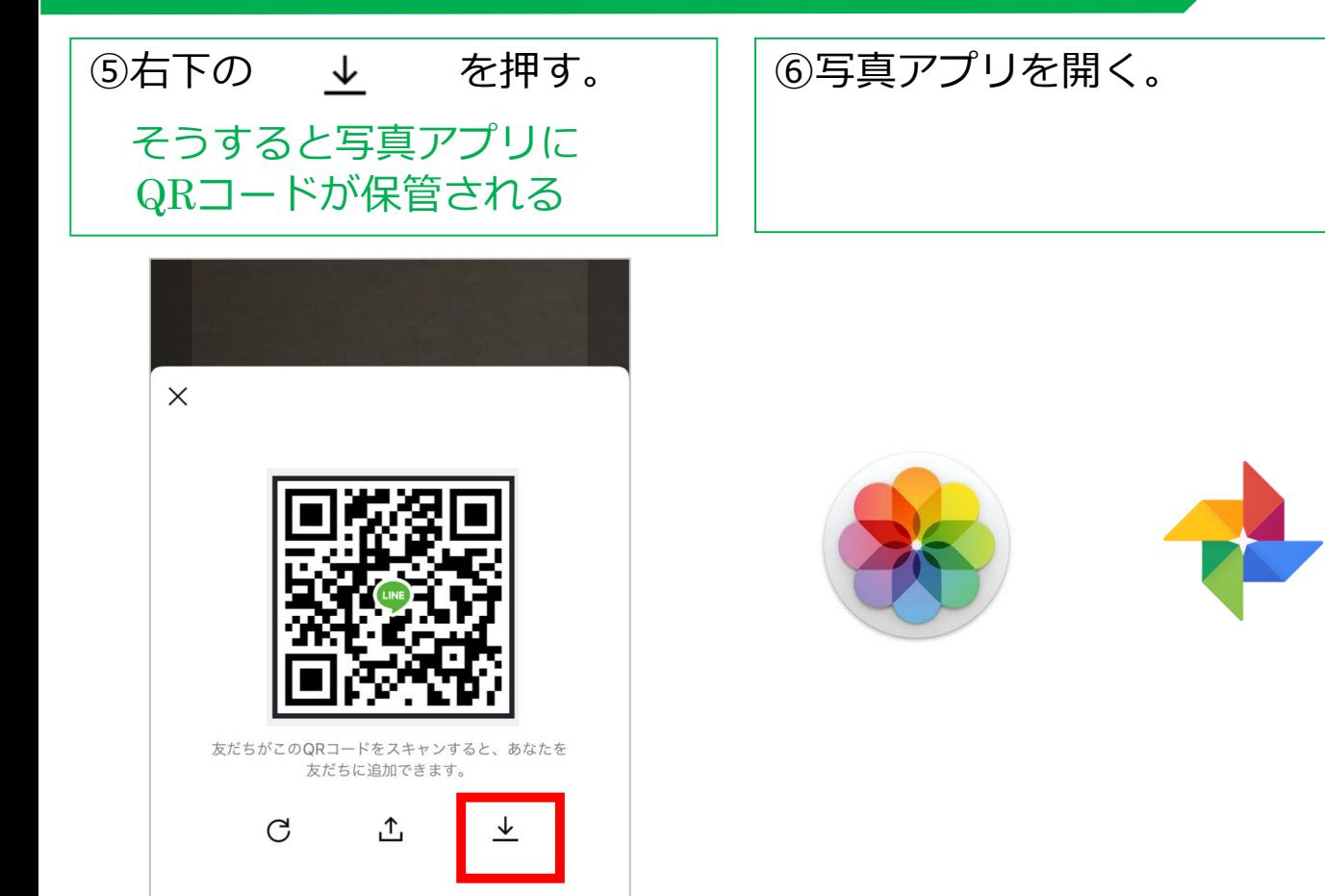

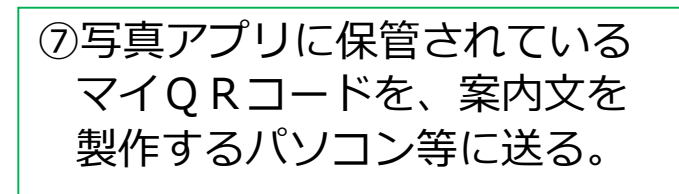

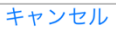

新規メッセージ

<sup>宛先:</sup> abcde@gmail.com

Cc/Bcc、

件名:

無料通話·無料メールアプリ「LINE」の招待が届い ています

https://line.me/ti/p/Yw1Rd52KAM

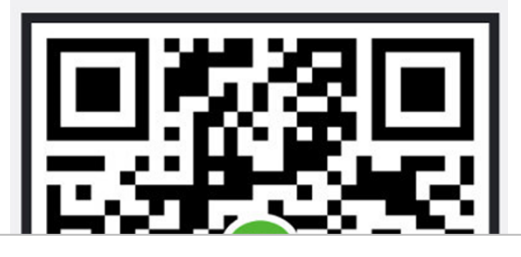

# **1.ステップ② \*\*\* マイQRコードを面会希望者へ案内する**

#### 面会希望者へのオンライン面会案内文や掲示物・ウェブサイト等に QRコードを貼り付けて、案内する。

#### \*別添の「LINE オンライン面会案内文テンプレート.docx」もご活 用下さい。

 $\frac{1}{2}$ 

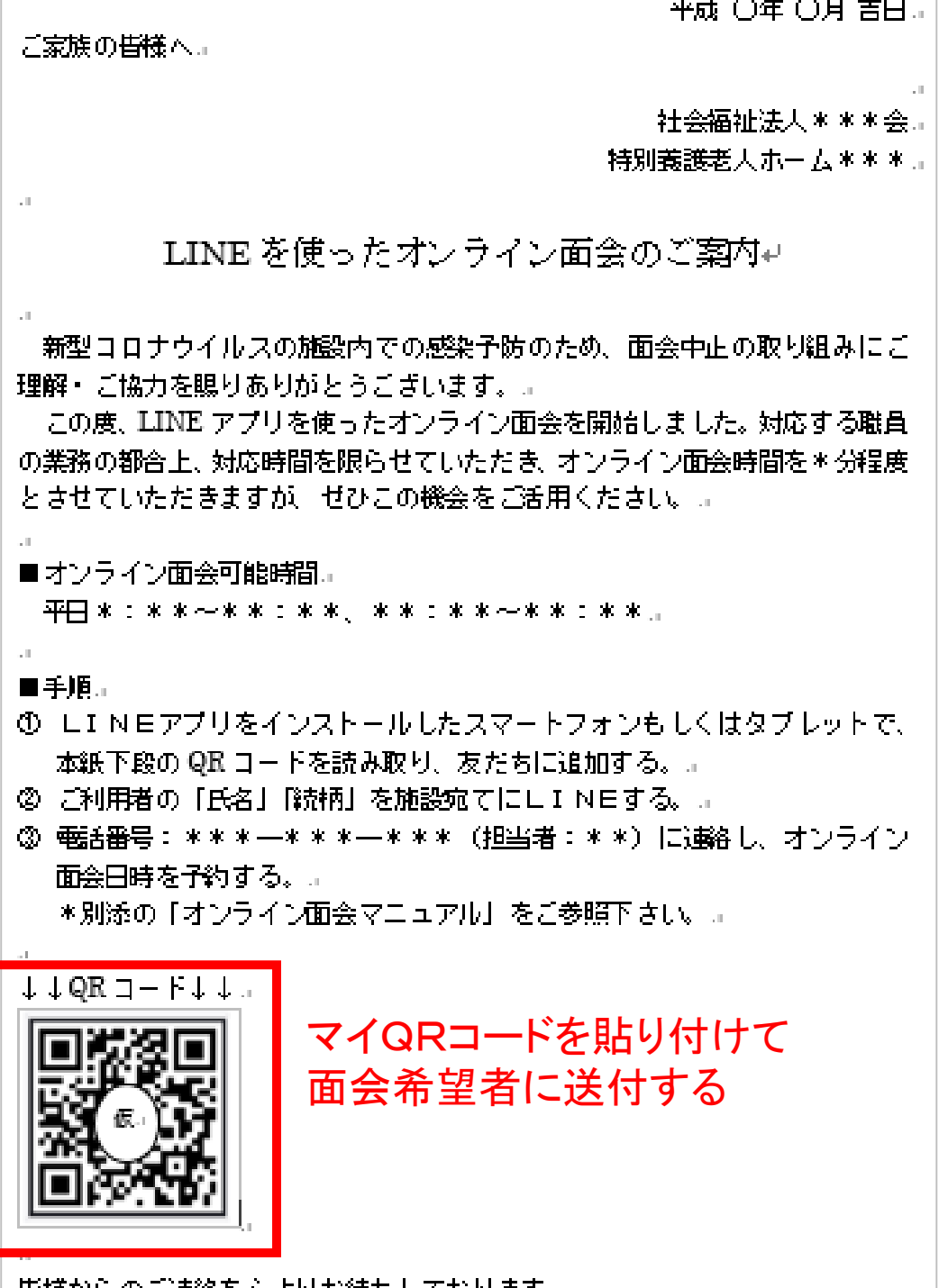

皆様からのこ連絡を心よりお待ちしております。』

## **1.ステップ③ \*\*\* 面会希望者のラインを登録しビデオ通話する**

【面会前】面会希望者からLINEが届いたら、施設・病院で管理し 易い名前に変更し、登録する。\*面会希望者から届くLINEの内 容は、面会希望者用マニュアルのP10を参照する。

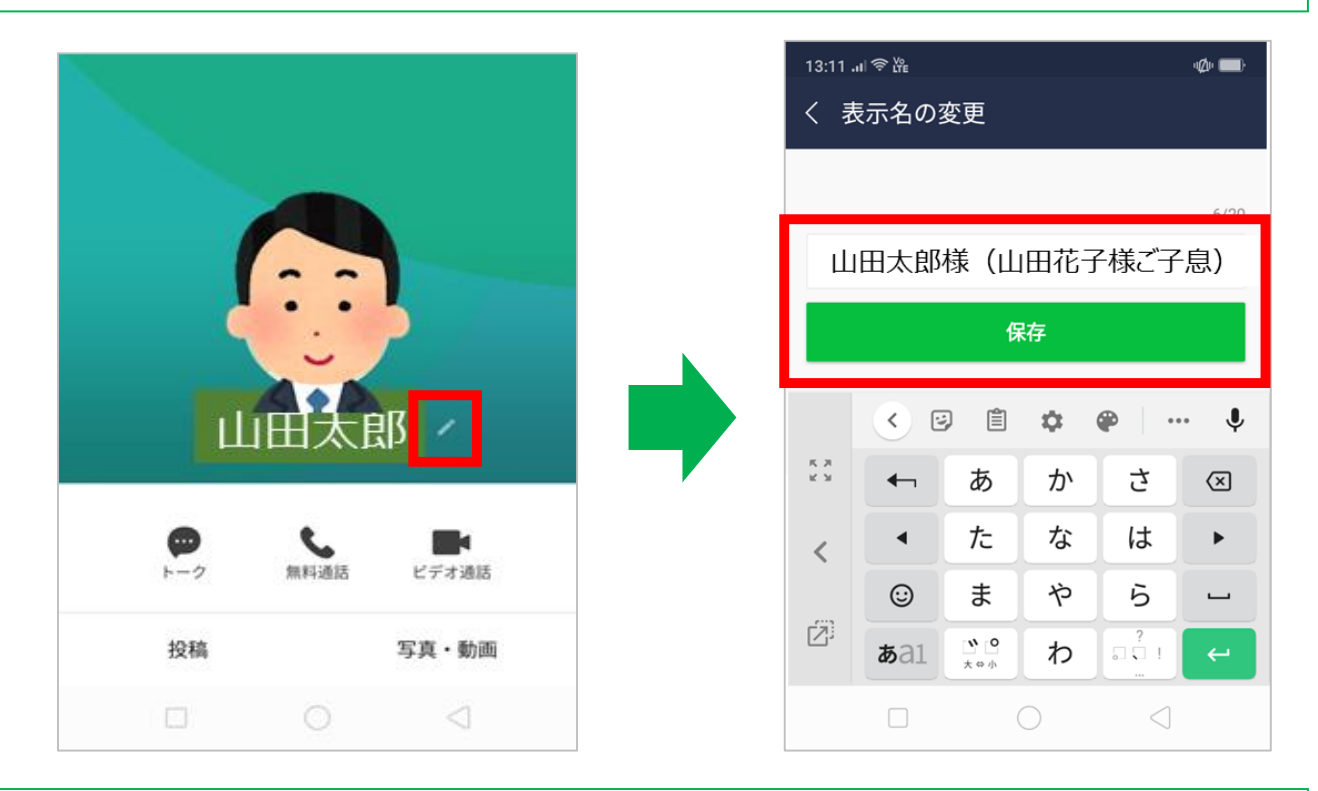

#### 【面会当日】面会時間になったら、ビデオ通話をかける。

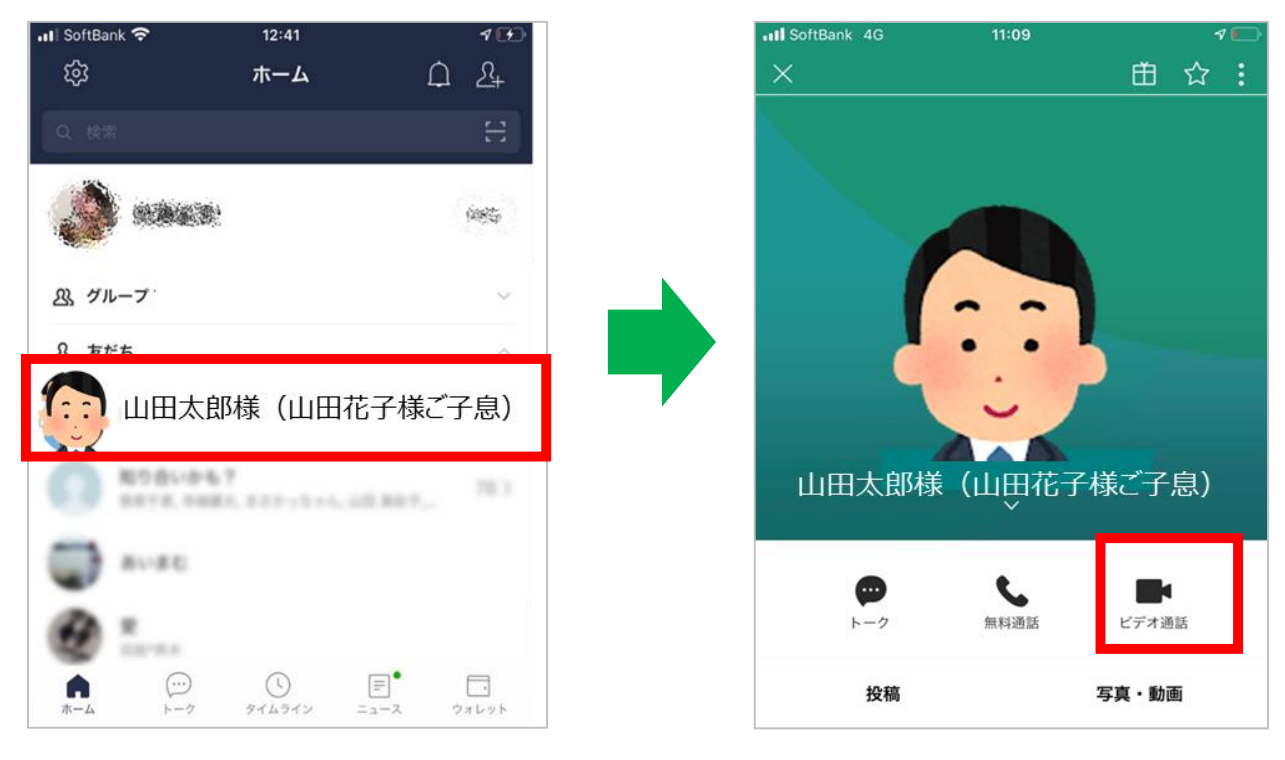

**5**